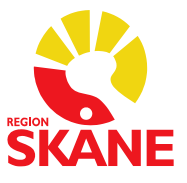

## **Rimlighetskontroll i ePed för patienter med reservnummer.**

För att rimlighetskontrollen i ePed ska fungera måste det finnas en ålder registrerad. På patienter med fullständigt personnummer hämtas åldern automatiskt. På patienter med reservnummer måste födelsedata vara ifylld under menyn Patientadm/ Patientuppgifter:

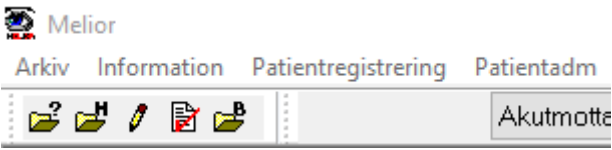

Födelsedata hämtas genom att man klickar på frågetecknet:

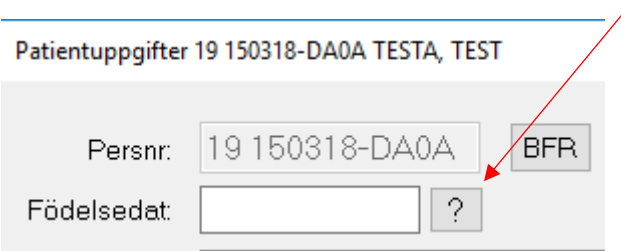

Vid reservnummer är det födelsedata som beräkning av ålder sker ifrån. Om födelsedata inte är ifyllt sker ingen åldersberäkning eller rimlighetskontroll.

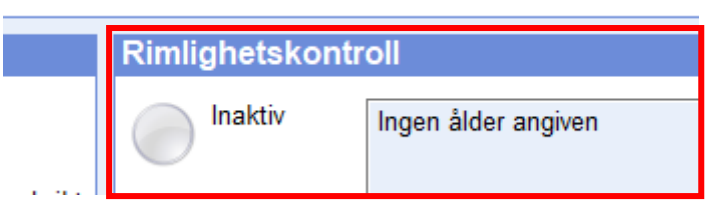

## **Förvaltningsgruppen för Läkemedel** Datum: 2019-05-06

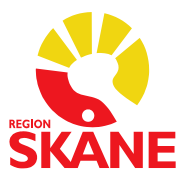

Finns inte ålder registrerad måste doseringshjälpen i sätt in-dialogen öppnas manuellt genom att man klickar på plustecknet:

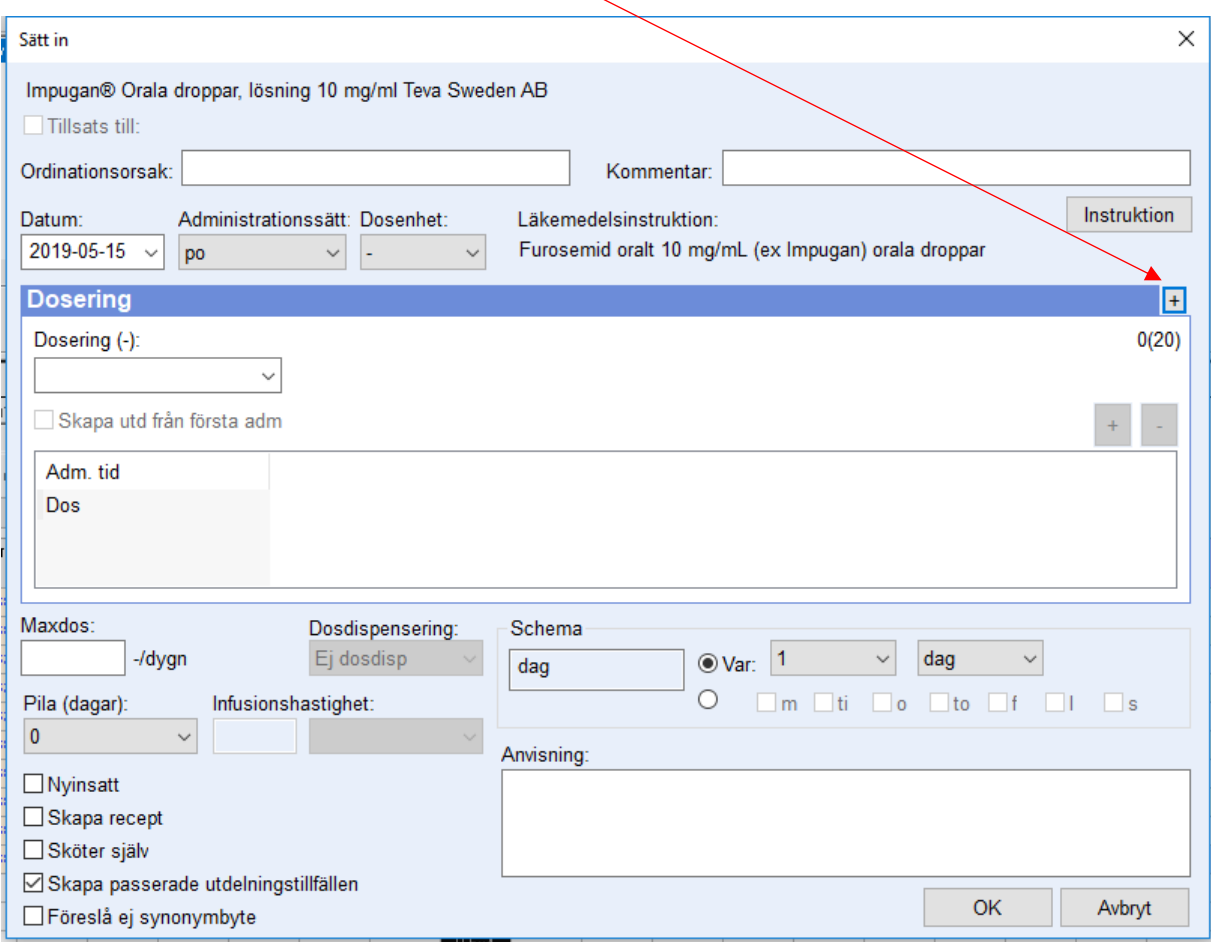

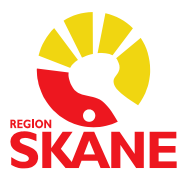

## Då ser man att rimlighetskontrollen är inaktiv:

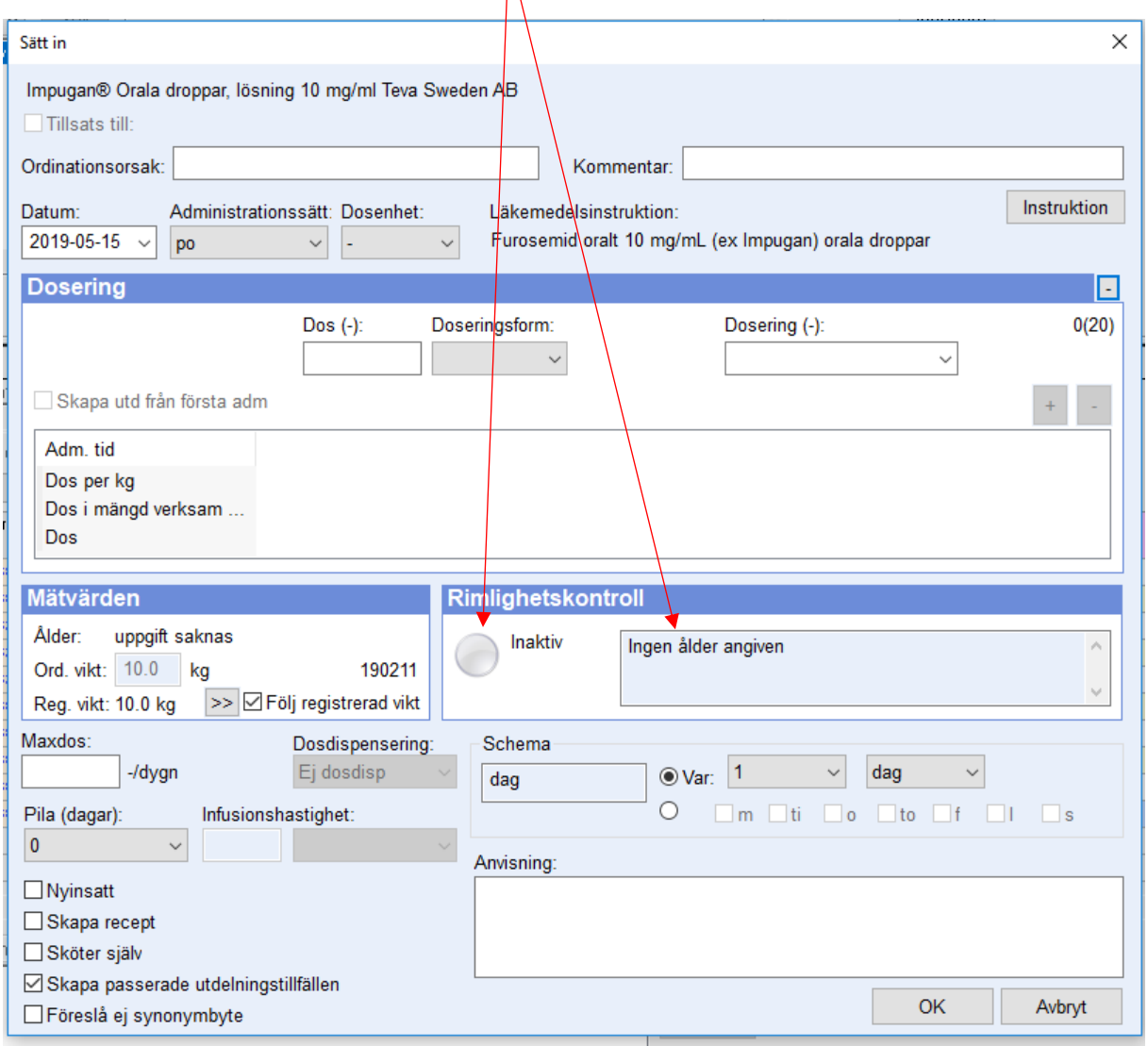

Finns ålder registrerad öppnas Doseringshjälpen och rimlighetskontrollen automatiskt.